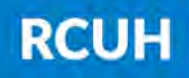

**Research Corporation** of the University of Hawai'i

Note: At least 2 security questions are recommended and required for login recovery

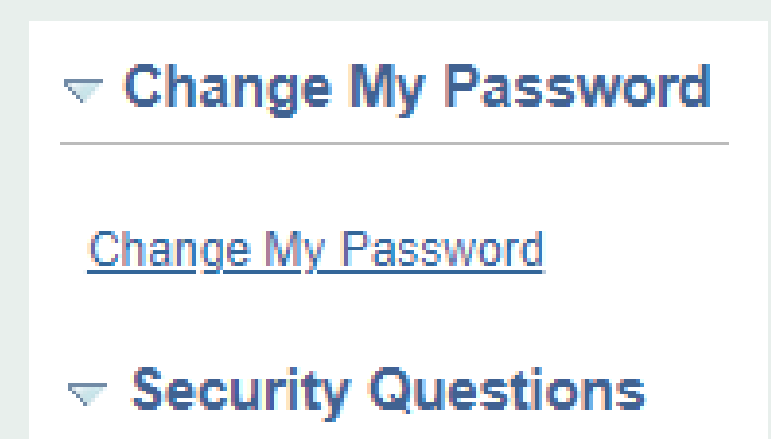

**Security Questions** 

#### 3) Change Your Password and Create/Edit Security Questions

### 2) Personal Information

NEED HELP? Email us at [hrhelpdesk@rcuh.com](mailto:hrhelpdesk@rcuh.com) or call us at 808-956-8900.

Find the Personal Information box and click "Personal Information Summary"

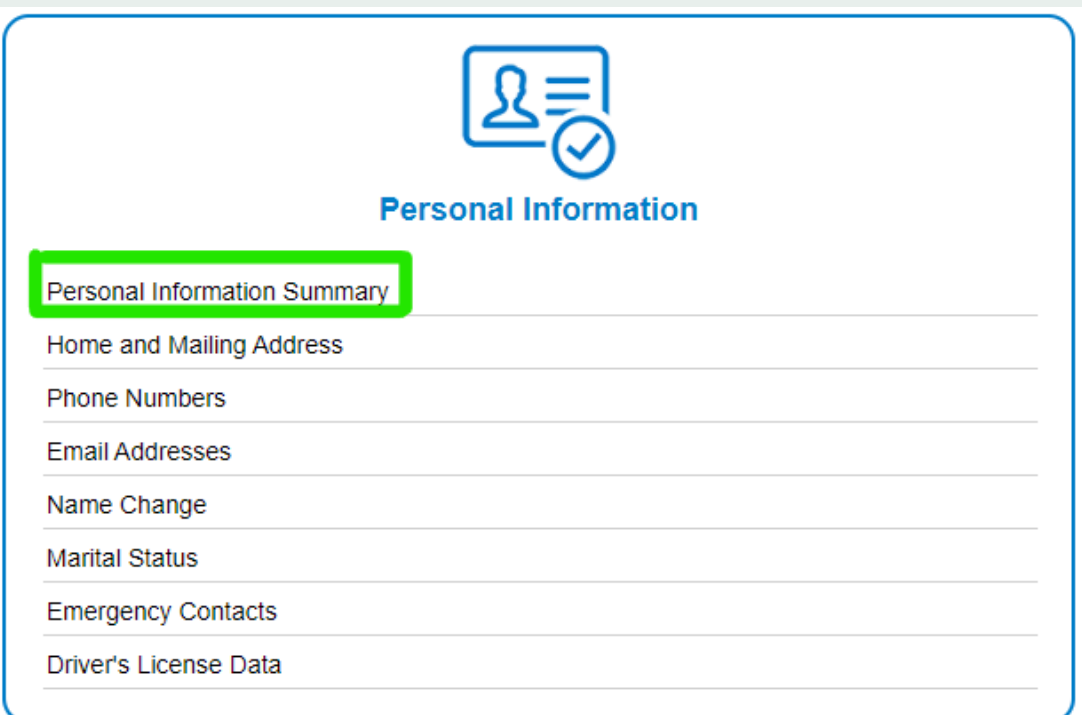

## 1) Log in to ESS

[www.rcuh.com](https://www.rcuh.com/) > Human Resources Portal & Employee Self-Service

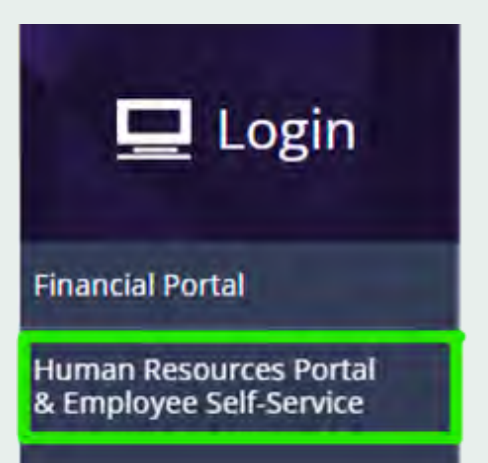

# **How to Change Your Password & Security Questions**